DOI: 10.26565/2075-1893-2023-38-05 УДК 528.9:004777]:719(477)

#### **Репехович Степан**

аспірант кафедри картографії та геопросторового моделювання e-mail: stepandid2@ukr.net; ID ORCID: https://orcid.org/0000-0002-6006-2428 Національний університет «Львівська політехніка», вул. С. Бандери 12, м. Львів, Україна, 79013, Україна

# **Цифрова модель історичного об'єкта у вебкартографуванні постмілітарних об'єктів**

**Мета статті.** Вебкартографування є ефективним інструментом, що забезпечує наочність та доступність інформації про постмілітарні об'єкти. Метою статті є висвітлення особливостей створення та використання цифрової моделі частково зруйнованого історичного об'єкта для цілей вебкартографування постмілітарних об'єктів на прикладі форту «Марушка Ліс».

**Основний матеріал.** Постмілітарні об'єкти є важливими елементами історичної та культурної спадщини, а також цікавими туристичними атракціями. Постмілітарні об'єкти Львівської області включають різного типу військові споруди історичних періодів від кінця XIX ст. до сучасності. Інтерактивні карти не лише показують фізичне розташування об'єктів, але й забезпечують відображення комплексної інформації про ці об'єкти, включаючи текстові, ілюстративні та графічні матеріали, 3D-моделі тощо.

При дослідженні постмілітарних об'єктів було встановлено, що окремі об'єкти суттєво зруйновані. Первинний вигляд таких будівель, включно з відсутніми нині частинами, можна передати з допомогою цифрових 3D-моделей. Це реалізовано нами на прикладі фopту "Марушка Ліс", який відносяться до фортифікаційних споруд фортеці Перемишль. Використання лазерного сканування та створення цифрових 3D-моделей дозволили детально зафіксувати його стан, сприяти його віртуальному дослідженню та реставрації. Створена модель інтегрована в інтерактивну карту за допомогою вебплатформи Sketchfab.

Цифрова модель форту демонструє можливості сучасних технологій у збереженні та відновленні історичних об'єктів. Моделювання дозволяє відтворити зруйновані частини та надає дослідникам, спеціалістам і широкому колу людей інструменти для вивчення історичної архітектури без ризику пошкодження об'єктів.

**Висновки.** Вебкартографування постмілітарних об'єктів показує значний потенціал цих технологій для їх дослідження в історичній освіті та в розвитку культурного туризму. Створена цифрова модель форту «Марушка Ліс» служить яскравим прикладом ефективності вебкартографування з інтегрованою 3D-моделлю. Це не тільки сприяє збільшенню обізнаності та освітньої цінності, але й відкриває нові перспективи для досліджень і збереження історичних пам'яток, у тому числі їх реконструкції.

**Ключові слова:** *вебкартографування, інтерактивна карта, постмілітарні об'єкти, цифрова модель, форт «Марушка Ліс».*

**Як цитувати:** Репехович С. Цифрова модель історичного об'єкта у вебкартографуванні постмілітарних об'єктів. *Проблеми безперервної географічної освіти і картографії.* 2023. Вип. 38. С. 40–49. https://doi.org/ 10.26565/2075-1893-2023-38-05

**In cites:** Repekhovych, S. (2023) Digital model of a historical object in web mapping of post-military objects. *The problems of continuous geographical education and cartography,* (38), 40–49. https://doi.org/ 10.26565/2075-1893-2023-38-05 (in Ukrainian)

**Вступ.** Сучасний світ важко уявити без постійного прогресу інформаційних технологій, які безперервно змінюють аспекти багатьох сфер життєдіяльності. Однією з таких сфер, яка переживає справжній ренесанс завдяки цифровій трансформації, є картографія. З появою вебкартографування традиційне уявлення про картографічні твори зазнало значних змін, відкриваючи нові горизонти для досліджень, розроблення та використання карт. Вебкартографія являє собою сукупність передових технологій, що дозволяють створювати, розміщувати, обробляти та ефективно використовувати різноманітні картографічні матеріали у межах всесвітньої мережі Iнтернет. Основна мета вебкартографії полягає в тому, щоб зробити просторову інформацію більш доступною і зручною для широкої аудиторії користувачів.

Цей підхід до картографування відкриває унікальні можливості для візуалізації даних, планування маршрутів, геолокаційного аналізу та інших застосувань, що використовують геопросторові дані. Відмінною особливістю вебкарт є їх інтерактивність, що дозволяє користувачам не просто переглядати, але й активно взаємодіяти з картографічним матеріалом. Це може включати зміну масштабу, перегляд додаткової інформації про окремі об'єкти, побудову оптимальних маршрутів та багато іншого.

На відміну від традиційних паперових карт, вебкарти пропонують значно більшу інтерактивність та гнучкість у використанні. Вони забезпечують доступ до величезних обсягів інформації, яка може бути легко оновлена та адаптована до потреб користувача. Ці переваги роблять вебкартографію незамінним інструментом у сучасному цифровому світі, де швидкість, точність та доступність інформації мають важливе значення.

**Вихідні передумови.** Сучасні технологічні досягнення дозволяють створювати інтерактивні карти, які забезпечують більш глибоке представлення географічних і історичних даних. Розвиток Інтернету і ГІС-технологій створив передумови для розроблення вебкарт, що дозволяють відображати комплексну інформацію у зручній і доступній формі.

Однак, перехід від традиційних карт до їх вебаналогів є не лише технологічним оновленням. Він змінює спосіб взаємодії з інформацією та суттєво розширює можливості її використання. Це зокрема стосується історичних i культурних об'єктів, інформація про які може бути представлена у більш динамічній та інтерактивній формі.

Багато історичних об'єктів перебувають у критичному стані через відсутність належного фінансування та суспільної уваги. Вебкартографування може відіграти значну роль у приверненні уваги до цих об'єктів, підвищенні обізнаності про їх історичне значення та стимулюванні інтересу з боку суспільства.

Подібні ініціативи, як-от інтерактивний проєкт вебкартографування фортів Перемишльської фортеці у Польщі, де через форти пролягає туристичний маршрут, показують великий потенціал таких підходів. Вебсервіс дозволяє користувачам віртуально відвідати різні частини фортеці, ознайомитися з їх історією та архітектурою, що сприяє збільшенню відвідуваності та зацікавленості в реальному світі. Або ж веб-гід «Лінія Мажино» – це детальний інтерактивний ресурс, присвячений лінії оборонних споруд Франції перед Другою світовою війною [10]. Відвідувачі можуть досліджувати різні компоненти лінії Мажино, включно з бункерами, артилерійськими позиціями та командними центрами, використовуючи інтерактивні карти, які відображають їх точне розташування та історичні дані.

**Мета статті.** Вебкартографування є ефективним інструментом, що забезпечує наочність та доступність інформації про постмілітарні об'єкти. Такі об'єкти є важливими елементами історичної і культурної спадщини, а також цікавими туристичними атракціями. Метою статті є висвітлення особливостей створення та використання цифрової моделі частково зруйнованого історичного об'єкта для цілей вебкартографування постмілітарних об'єктів на прикладі форту «Марушка Ліс».

**Виклад основного матеріалу**. Використання сучасних технологій дозволяє створювати точні та інформативні інтерактивні карти, які не лише показують фізичне розташування об'єктів, але й забезпечують відображення комплексної інформації про ці об'єкти, включаючи текстові, ілюстративні та графічні матеріали, 3D-моделі тощо. Це важливо як для самого процесу проведення дослідження, так і для подання отриманих результатів дослідження (інформації) у зручному для сприйняття вигляді.

Вебкартографування – це процес проєктування, реалізації, створення та подання карт у Всесвітній мережі [2]. Хоча вебкартографування зосереджується переважно на технологічних питаннях, вебкартографія додатково досліджує теоретичні аспекти: використання вебкарт, оцінку та оптимізацію технік і робочих процесів, користувацьку зручність вебкарт, соціальні аспекти тощо.

Нашим проєктом є вебсервіс інтерактивних карт «Постмілітарні об'єкти Львівської області». Постмілітарні об'єкти - військові об'єкти різного призначення (лінії оборони, фортифікаційні споруди, об'єкти протиповітряної оборони тощо), які з часом втратили стратегічне значення і були ліквідовані або закинуті [16].

Вебкартографування постмілітарних об'єктів - це процес використання онлайн-технологій для створення, аналізу і представлення карт, які візуалізують історичні та сучасні характеристики об'єктів, які раніше використовувались у військових цілях. Це визначення висвітлює сутність їх вебкартографування, підкреслюючи його важливість

#### **2023**. Випуск/Issue **38**

у збереженні історичної пам'яті, наукової цінності, туристичної складової. Особливістю цього процесу є інтеграція різноманітних даних, включаючи історичні записи, фото, плани і сучасні геопросторові дані, та їх візуалізація у вигляді інтерактивних карт, доступних для широкого загалу через Інтернет.

 Для вебсервісу нами опрацьовано 33 комплекси різноманітних об'єктів, серед яких форти, ДОТи, військові частини, бункери, криївки, летовища, ракетні шахти (комплекси). Дані типи об'єктів згруповано також за хронологічним принципом:

– Кінець XIX ст. – початок XX ст.: Період характеризується індустріалізацією та зростанням мілітаризації, що відобразилося у типах оборонних споруд;

– 1914-1918 рр., Перша світова війна: Цей період приніс значні зміни у військовій техніці та тактиці ведення бойових дій, що вплинуло на типи оборонних споруд та їх розташування;

– 1918-1939 рр.: Міжвоєнний період був часом відновлення та розвитку нових військових стратегій і технологій;

– 1939-1945 рр., Друга світова війна: Період характеризується значними змінами військових технологій і тактик, що вплинуло на особливості створення та розташування військових об'єктів;

– 1945-1991 рр.: Період Холодної війни (з 1947 р.) відзначений високим рівнем мілітаризації та гонкою озброєнь, що призвело до створення нових типів військових об'єктів;

– 1991 р. – сьогодення: Сучасний період характеризується трансформацією військової стратегії та адаптацією до нових глобальних викликів і технологій.

Інтерактивні карти у вебсервісі відповідно поділені за типом та історичним періодом. Постмілітарниі об'єкти однакових типів відображаються відповідними іконками. Доступна інформація включає їхнє географічне розташування, світлини, описову частину, розширену інформацію, в тому числі літературні джерела, стан збереження та інше.

 Колишні військові об'єкти часто в останні роки приваблюють численних гостей, стають популярними туристичними об'єктами. Проте велика частка таких об'єктів на сьогодні залишаються маловідомими та малодослідженими, особливо ті, які знаходяться у занедбаному чи зруйнованому стані.

постмілітарних Львівської області було встановлено, що окремі об'єкти суттєво зруйновані. Первинний вигляд таких будівель, включно з відсутніми нині частинами можна передати з допомогою цифрових 3D-моделей.

Це реалізовано нами на прикладі фopту "Марушка Ліс" (рис.1), який відноситься до фортифікаційних споруд фортеці Перемишль – найбільшої фортеці Австро-Угорської імперії і однієї з найбільших в Європі на зламі ХІХ і ХХ ст. Будівельні роботи були виконані у ХІХ ст., хоча роботи з удосконалення фортифікаційних споруд проводили до початку Першої світової війни. Зовнішнє кільце мало довжину 45 км і складалося із 17 головних фортів. Крім того, було побудовано 14 постійних гарматних станцій, 2 постійні лінії окопів і 2 постійні бази пі-

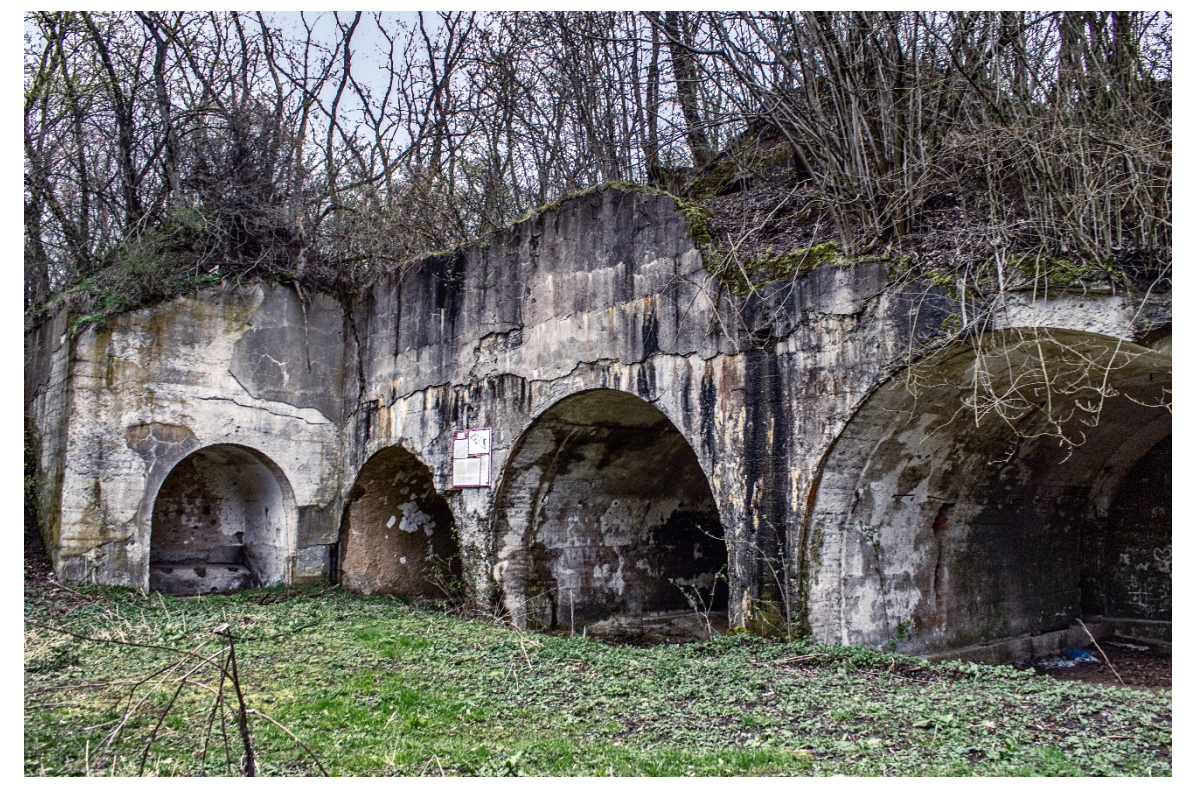

*Рис.1. Сучасний стан форту "Марушка Ліс"*

хоти. Система внутрішньої оборони складалася з 21 оборонного форту [13].

В Україні форти Перемишльської фортеці є маловідомими, потребують проведення відповідних досліджень та заходів із збереження. Відкритим та складним питанням залишається залучення інвесторів до реставрації фортів. Форти розташовані в прикордонній зоні, й туристам, щоб потрапити сюди, потрібен дозвіл. Також до них веде не найкраща дорога, що певною мірою ускладнює добирання.

У Польщі знищені і зруйновані форти Перемишля у 1968 р. були оголошені пам'яткою оборонної архітектури і були включені в Національну програму захисту. Через форти пролягає туристичний маршрут, піший і велосипедний, довжиною 82 кілометри [14].

Детальний огляд комплексів укріплень, які входять до Перемишльської фортеці, подано в «Історії будівництва фортеці Перемишль» Тома Ідзіковського. Автор відстежує еволюцію фортеці від застарілих артилерійських окопів середини XIX ст. до тогочасних броньованих фортів кінця століття. Детально описано етапи будівництва та модифікації, зумовлені змінами у технологіях та інженерії. Також висвітлено стратегічне значення та роль фортеці у різні історичні періоди, включаючи її використання під час Першої світової війни [3]. Веб-сторінка «Twierdza Przemysł» (Фортеця Перемишль) надає історичний огляд цього важливого військового комплексу в Польщі. На сайті детально описано архітектурне та історичне значення фортеці, підкреслено її роль у різних конфліктах та її еволюцію з часом. Також розглянуто проведені реставраційні роботи і показано сучасний стан фортеці як історичної та культурної пам'ятки [11].

Загалом дослідження та збереження таких історичних пам'яток має важливе соціокультурне значення, зокрема для:

*– збереження культурної спадщини:* Історичні пам'ятки є складовою культурної спадщини, що передається від покоління до покоління;

*– освіти та науки:* Історичні пам'ятки є джерелами для наукових досліджень і вивчення історії. Вони допомагають розширити наші знання про минуле, розкриваючи події, традиції та культурні особливості різних епох;

*– туризму та економіки:* Історичні пам'ятки можуть бути об'єктами туристичного інтересу, привертаючи відвідувачів з усього світу. Це може стимулювати розвиток місцевої економіки через туристичні послуги та інфраструктуру;

*– захисту від знищення та забуття:* Багато історичних об'єктів можуть бути вразливими перед природними факторами, вандалізмом або просто руйнуються із плином часу. Їхнє збереження допомагає уникнути втрати нашого історичного минулого.

Досі маловідомим фактом для широкого загалу є те, що незначна частина споруд Перемишльської фортеці знаходиться нині на українській території. Це – околиці села Поповичі, від яких до державного кордону з Польщею – кількасот метрів. На українській стороні знаходиться всього 6 фортів.

Форт "Марушка Ліс" належить до першої фази будівництва Седліської групи 1882-1886 рр. (рис.2). Має вигляд трапеції. Рів довкола був захищений трьома капонірами. У центрі знаходились бетонні казарми. У лівому крилі були сходи, що вели на вищі рівні. Біля сходів містилася шахта ліфту для підйому боєприпасів. Аналогічний ліфт був і у правій частині казарм. По осьовій лінії форту було розташовано головний вхід. До правого крила були прибудовані

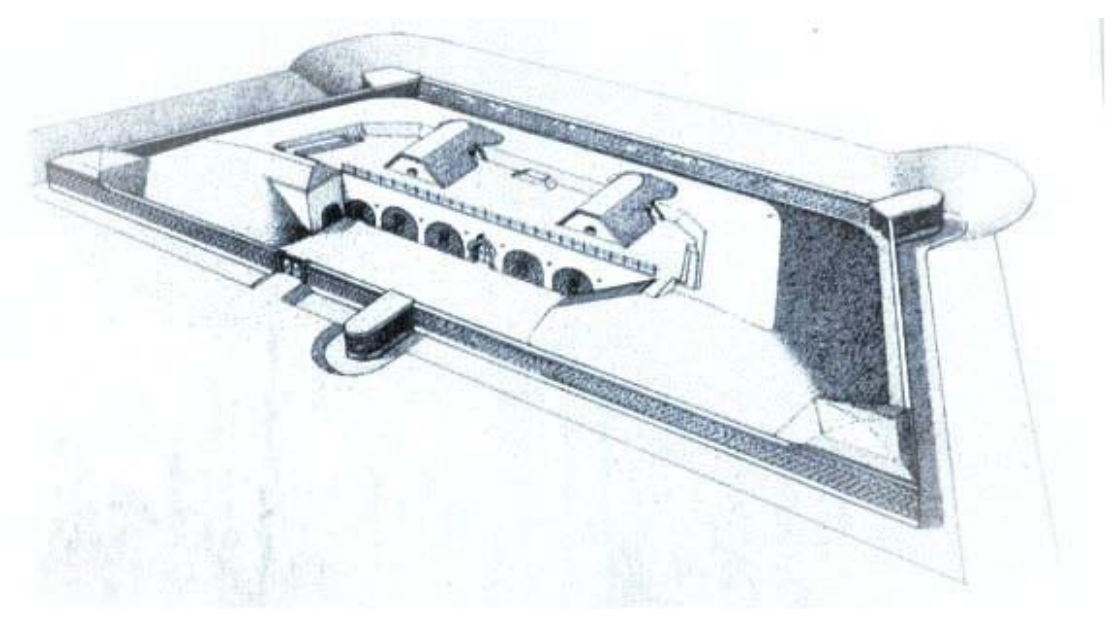

**Рис.2. Історичний рисунок форту "Марушка Ліс"** *Рис.2. Історичний рисунок форту "Марушка Ліс"*

широкі сходи, які вели до бойових позицій на валі [4].

Враховуючи те, що до нині зберігся лише один вищевказаний рисунок, а значна частина форту зруйнована, тому точні параметри та розміри форту в первинному стані оцінити важко. Тому, включаючи даний форт до інтерактивних карт, ми вирішили доповнити наявну інформацію про об'єкт цифровою моделлю із реконструкцією знищеної частини.

Визначальними властивостями цифрової моделі є:

– Можливість детально зафіксувати стан історичних об'єктів у певний момент часу, що важливо для збереження їх історичної цінності. Вони служать як довготривалі архіви, які можна використовувати для реставрації або відновлення об'єктів у разі пошкодження чи знищення.

– Доступність для ширшої публіки, включаючи людей, які через фізичні або географічні обмеження не можуть відвідати ці місця особисто. Вони дозволяють користувачам досліджувати історичні місця віртуально, що сприяє освіті та підвищує інтерес до історії.

– Цифрові моделі надають дослідникам і спеціалістам можливість проводити детальний аналіз історичних об'єктів. Вони можуть вивчати архітектурні особливості, конструкції та історичні зміни без ризику пошкодження самого об'єкта.

– Цифрові моделі часто є інтерактивними, що дозволяє користувачам змінювати перспективу, вивчати різні елементи та отримувати інформацію про певні аспекти об'єкта.

– Для об'єктів, які були зруйновані або втрачені, цифрові моделі дозволяють створити точні реконструкції, які можуть бути використані для наукових

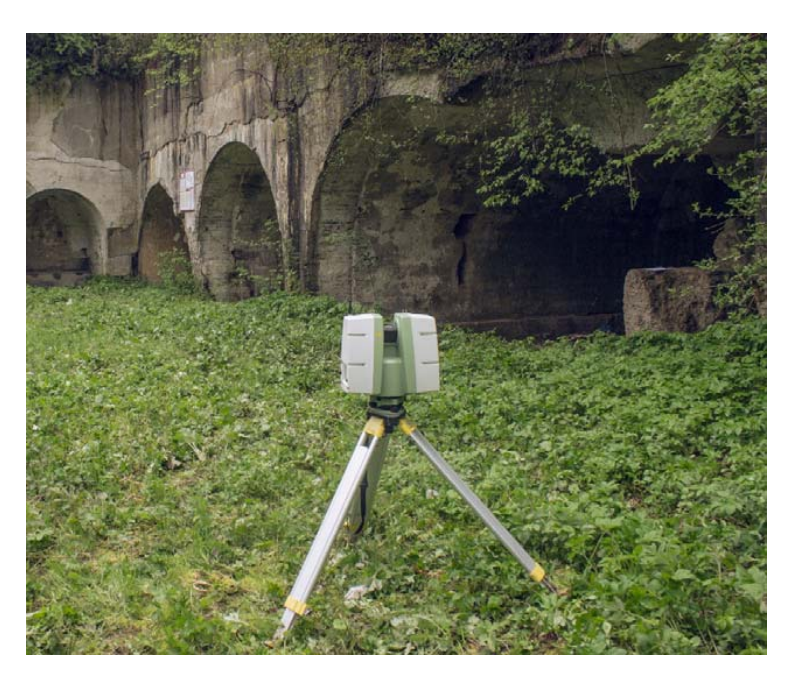

**ПРОДЕТЬ ГРИСО С10 (РИС.3). С10** *Рис.3. Процес сканування імпульсним сканером Leica ScanStation C10 на одній із станцій*

досліджень, освітніх програм або навіть для відновлення об'єкта у реальному житті.

Створення цифрової моделі історичного об'єктa є складним та багатогранним процесом, що об'єднує історичні дослідження, сучасні технології та творчий підхід. Використовуючи сучасні цифрові інструменти, можна створити детальні та точні 3D-моделі, які не тільки відтворюють історичні об'єкти у всій красі та складності, але й надають можливість відновити їх втрачені частини.

Тривимірне дослідження історичних об'єктів передбачає використання широкого спектру технологій та засобів для оцінки й аналізу ландшафтів, архітектурних споруд, з метою забезпечення достовірності та точності просторових даних. Одним із таких надважливих технологічних способів є лазерне сканування.

Наземне лазерне сканування та сканування з повітря (LIDAR) представляють собою безконтактні технології виміру поверхонь з використанням лазерних сканерів. Порівняно з традиційними оптичними і супутниковими геодезичними способами характеризується високою детальністю, швидкістю і точністю вимірів. Цей спосіб особливо корисний для документування складних архітектурних структур та визначення змін, які відбулися з часом.

Прикладом застосування лазерного сканування є створення детальної 3D-моделі Собору Святого Юра у Львові. Цей проєкт є складовою робіт компанії Skeiron зі створення високоточних 3D-моделей історичних пам'яток не лише з метою збереження цінних даних для майбутнього відновлення об'єктів, але й надання доступу до культурної спадщини широкому колу людей, включаючи осіб з обмеженими можливостями. Компанією реалізовано

> благодійний проєкт «Відчуй Україну на дотик» для людей з вадами зору та розроблено мобільний застосунк «Кишенькове місто» з AR-технологіями, що дозволяє переглядати 3D-моделі архітектурних пам'яток [15].

> Іншим показовим прикладом використання наземного лазерного сканування ж є відновлення собору Нотр-Дам у Парижі: Після пожежі у 2019 р., що серйозно пошкодила собор, сканування, проведене раніше, виявилося важливим для реконструкції собору. Результати сканування дозволили команді реставраторів відтворити точні деталі архітектури собору [5].

> Для проведення наземного лазерного сканування з повним охоплення форту потрібно встановити 18 станцій, оскільки необхідно відсканувати форт як ззовні, так і з середини, створити перекриття сканів із станцій. У робочому процесі нами використано імпульсний сканер Leica ScanStation

Для опрацювання отриманих результатів наземного лазерного сканування використано Leica Cyclone REGISTER 360. Програма дає змогу здійснити реєстрацію (об'єднання) результатів сканування із різних станцій в одну хмару точок. Реєстрація відбувається через площини співставлення (стіни, кути, арки). У результаті між станціями утворено 26 ланок для їх об'єднання.

Проводимо фільтрацію, тобто видалення різних випадкових елементів і шумів у програмному середовищі Autodesk ReCap (рис.4). Сюди відносяться зайві об'єкти, які потрапили в поле зору сканера під час сканування. Також до цього процесу належить усунення різних спотворень або артефактів, що можуть негативно впливати на якість і точність кінцевих даних.

Моделювання залишків укріплення проводимо у Autodesk Revit. Використовуємо інструменти «Стіна», «Перекриття», «Топотіло», «Отвір у стіні», «Вертикальний отвір» (рис.5).

Зруйновану частину форту відтворюємо за аналогією та графічними матеріалами елементів укріплення – периметра зовнішніх стін, конфігурації рову, земляних майданчиків.

Далі візуалізуємо потрібні ракурси для візуального представлення моделі форту (рис.6). Для детальнішого вивчення даного об'єкту візуалізуємо 3D-перетини: поперечний, фундаменту та повздовжній.

Інтегрувати модель у інтерактивну карту нам допоможе Sketchfab – вебплатформа, яка дозволяє користувачам переглядати, поширювати і взаємодіяти з тривимірними моделями та сценами через веб-браузер (рис.7). Використовуючи iFrame подібно до того, як це робиться з вбудовуванням відео на веб-сторінку YouTube. iFrame - окреме вікно, HTMLдокумент, який відображається разом з іншим вмістом сторінки у вікні браузера.

Функції 3D-переглядача Sketchfab:

*Інтерактивність:* Користувачі можуть обертати, масштабувати та переміщати 3D моделі, щоб розглядати їх з різних ракурсів.

*Підтримка VR та AR:* Переглядач сумісний з віртуальною (VR) та доповненою (AR) реальністю, дозволяючи користувачам зануритися в 3D сцени.

*Інструменти персоналізації:* Можливість налаштування освітлення, матеріалів, анімації, аудіо,

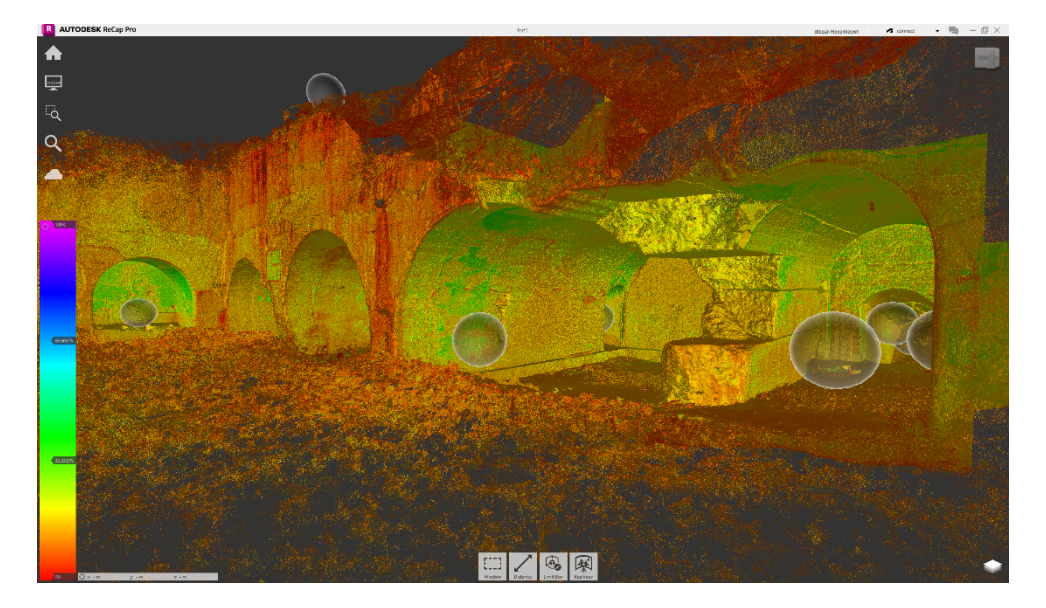

*Рис.4. Відфільтрована хмара точок*

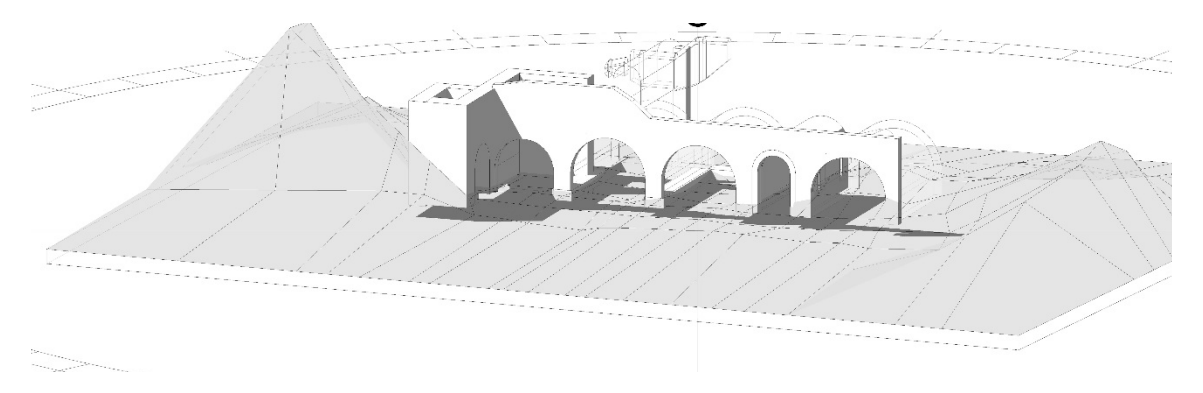

*Рис.5. Моделювання залишків укріплення*

ISSN 2075-1893(Print) ISSN 2409-3173(Online)

**2023**. Випуск/Issue **38**

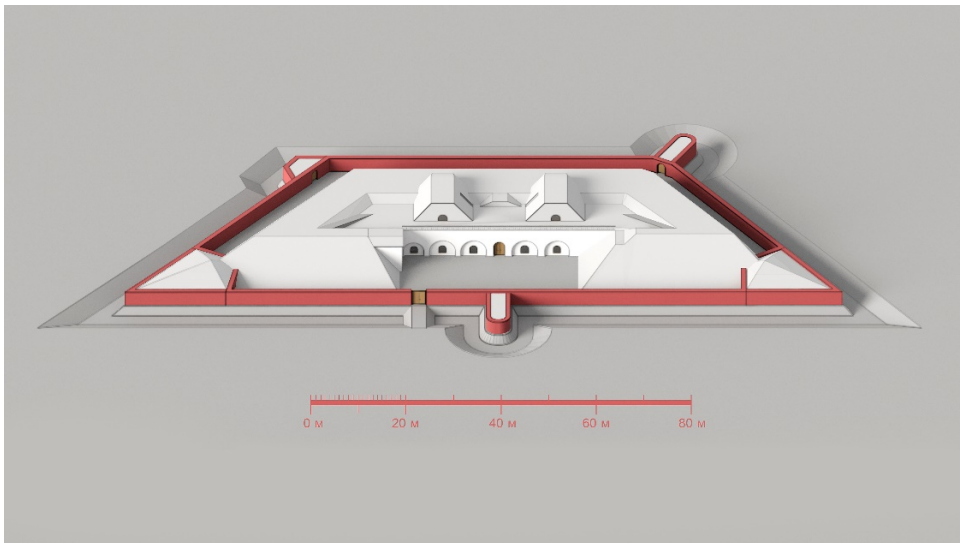

*Рис.6. Цифрова модель форту "Марушка Ліс"*

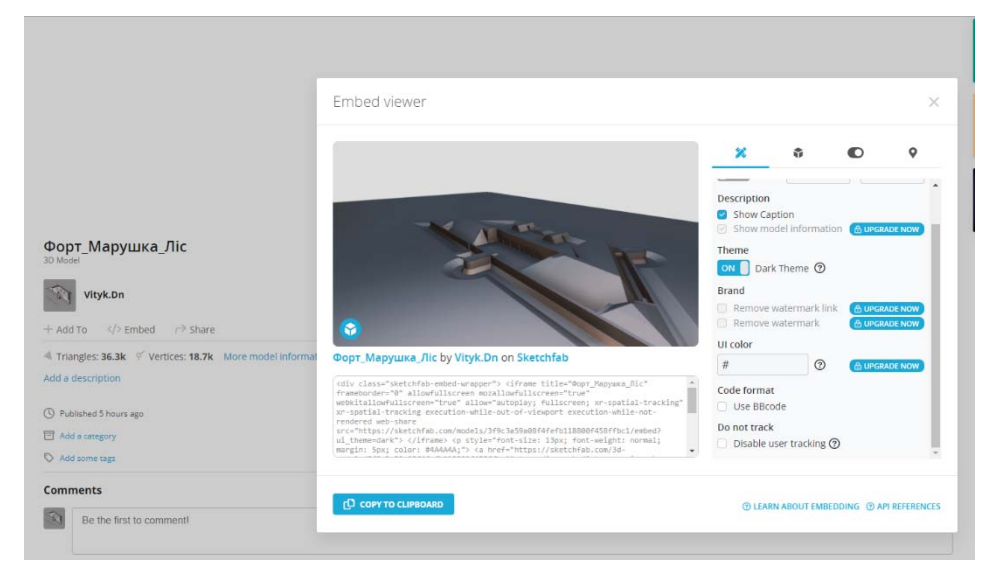

*Рис.7. Модель форту у Sketchfab*

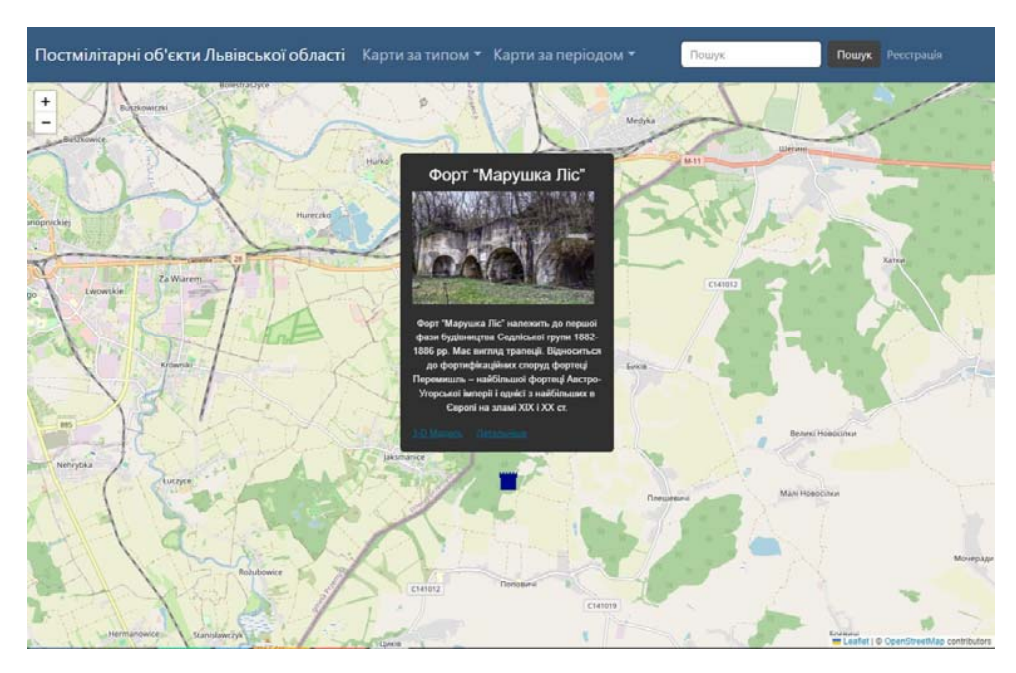

*Рис.8. Вебсервіс інтерактивних карті із маркером форту*

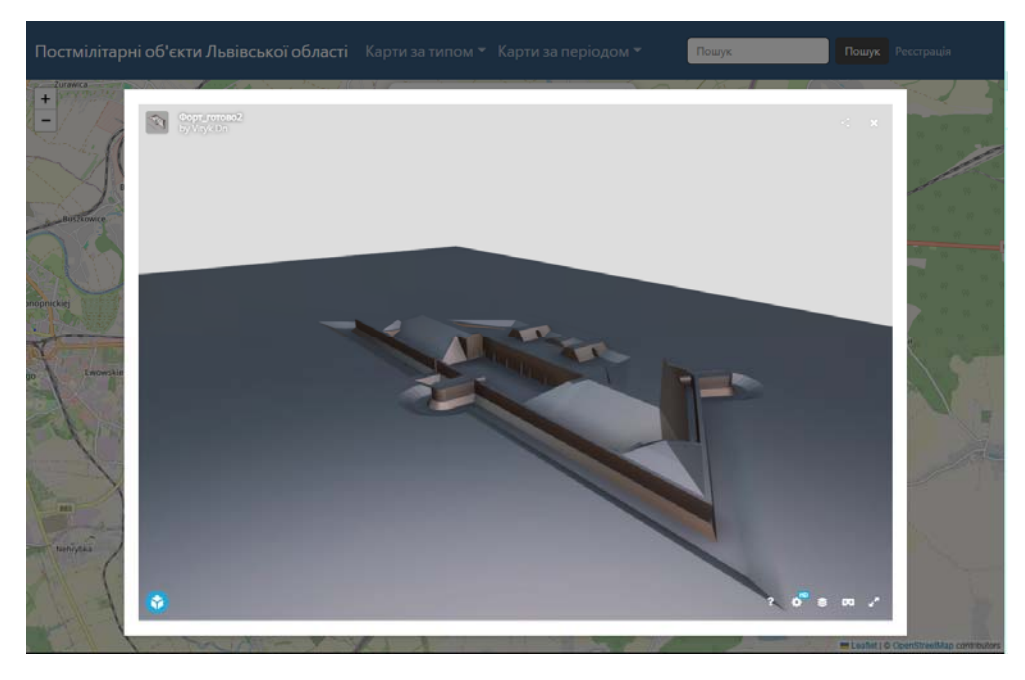

*Рис.9. Розгорнута модель форту «Марушка Ліс» на інтерактивній карті*

анотацій, позиціонування в VR та багато іншого для кожної моделі.

*На картці форту розміщені:* назва, фото та коротка інформаційна довідка про об'єкт (рис.8). Є можливість переглянути більш детальну інформацію, сюди входять: детальний опис, який включає історичні та інтернет-джерела, додатковий фотоматеріал, стан збереження, посилання, а також тривимірна модель постмілітарного об'єкта.

Відображення моделі з можливістю огляду із різних ракурсів, масштабування, перегляд у VR (рис.9). Доступні також фільтри, за рахунок яких можна переглянути геометрію об'єкта.

Розроблення тривимірної моделі історичного об'єкта є комплексним завданням, яке вимагає уваги як до історії та культурного значення об'єкта, так і до використання новітніх цифрових технологій для моделювання та візуалізації. В епоху швидкого технологічного прогресу з'явилася можливість цифрової реконструкції історичних споруд, включаючи ті, що були втрачені або зруйновані, що відкриває нові шляхи для збереження та дослідження нашої культурної спадщини. Інтеграція цих моделей у вебсервіс інтерактивних карт робить їх зручнішими для користувачів, розширює їх віртуальний досвід в історичному та культурному контексті, надає їм змогу оглядати, досліджувати та оцінювати історико-культурні пам'ятки, не виходячи з дому.

У майбутньому планується провести георадарні дослідження для виявлення потенційно неві-

домих кімнат і проходів, що додатково збагатить **Рис.9. Розгорнута модель форту «Марушка Ліс» на інтерактивній карті** проєкт.

> **Висновки.** Вебкартографування та інтеграція тривимірних моделей в інтерактивні карти в комплексі відіграють важливу роль у збереженні та дослідженні культурної спадщини, зокрема історичних і постмілітарних об'єктів. Використання сучасних технологій не тільки сприяє глибшому розумінню історії та культурних цінностей, але й робить інформацію доступнішою для широкого загалу на глобальному рівні.

> Проєкти інтерактивних карт, пов'язані з історичними військовими об'єктами та іншими значущими локаціями, демонструють значний потенціал цих технологій для їх дослідження, в історичній освіті та в розвитку культурного туризму. Вони не тільки стимулюють публічний інтерес і більше залучення населення, але й сприяють кращому збереженню та популяризації історико-культурної спадщини.

> Створена цифрова модель форту «Марушка Ліс» служить яскравим прикладом ефективності вебкартографування з інтегрованою 3D-моделлю. Користувачі мають змогу дослідити цей історичний об'єкт, дізнатися про його унікальну архітектуру та значення в історії навіть без виїзду на місцевість. Це не тільки сприяє збільшенню обізнаності та освітньої цінності, але й відкриває нові перспективи для досліджень і збереження історичних пам'яток, у тому числі їх реконструкції.

#### **СПИСОК ВИКОРИСТАНИХ ДЖЕРЕЛ:**

1. Adamczyk R. (ed.). (2021). Przemyśl w czasach Wielkiej Wojny: Studia i materiały. Rzeszów: Wydawnictwo Uniwersytetu Rzeszowskiego.

ISSN 2075-1893(Print) ISSN 2409-3173(Online)

**2023**. Випуск/Issue **38**

3. Austro-Hungarian Army. (n.d.). [Eлектрон. ресурс]. Режим доступу: https://www.austro-hungarian-[army.co.uk/przemysl.html](https://www.austro-hungarian-army.co.uk/przemysl.html). 4. Бандило, Н. (2020). Львівщина. Харків: Фоліо.

5. CNN Style. (n.d.). Notre-Dame's last moments: How a fire engulfed the iconic cathedral. [Електрон. ресурс]. Режим доступу: [ht](https://edition.cnn.com/style/article/notre-dame-andrew-tallon-laser-scan-trnd/index.html)[tps://edition.cnn.com/style/article/notre-dame-andrew-tallon-laser-scan-trnd/index.html.](https://edition.cnn.com/style/article/notre-dame-andrew-tallon-laser-scan-trnd/index.html)

6. Datum Tech Solutions. (n.d.). An extraordinary set of circumstances. [Електрон. ресурс]. - Режим доступу : https://datumtechsolutions.com/blogs/news/an-extraordinary-set-of-circumstances.

7. Дишлик О., Марков С., Тревого І. (2008). Підхід до побудови тривимірних моделей складних просторових об'єктів при комплексному використанні технологій лазерного сканування та фотограмметрії. Сучасні досягнення геодезичної науки і техніки (II), 101-105.

8. Дорожинський О.Л. (2014). Наземне лазерне сканування в фотограмметрії: навчальний посібник. Львів: Видавництво Львівської політехніки.

9. Історичне моделювання інформації про будівлі (Hbim): огляд. (2020). ResearchGate. [Електрон. ресурс]. - Режим доступу: [https://www.researchgate.net/publication /338177098\\_Historic\\_Building\\_Information\\_Modelling\\_Hbim\\_A\\_Review](https://www.researchgate.net/publication/338177098_Historic_Building_Information_Modelling_Hbim_A_Review).

10. Ligne Maginot. (n.d.). [Eлектрон. ресурс.]. - Режим доступу: [https://www.lignemaginot.com/accueil/indexen.htm.](https://www.lignemaginot.com/accueil/indexen.htm)

11. Національна спадщина Польщі. (n.d.). Twierdza Przemyśl. [Електрон. ресурс]. - Режим доступу: [https://zabytek.pl/en/](https://zabytek.pl/en/obiekty/twierdza-przemysl) [obiekty/twierdza-przemysl](https://zabytek.pl/en/obiekty/twierdza-przemysl).

12. Nowak J. (2015). Twierdza Przemyśl: Historia i architektura. Kraków: Wydawnictwo Historia Iagellonica.

13. Odtur. (n.d.). [Електрон. ресурс]. - Режим доступу: [https://odtur.pl/atrakcje/przemysl](https://odtur.pl/atrakcje/przemysl-twierdza-przemysl-49991.html)-twierdza-przemysl-49991.html.

14. RowerTour. (n.d.). Forteczna trasa rowerowa Przemyśl na weekend. [Електрон. ресурс]. - Режим доступу: [https://www.rower](https://www.rowertour.com/blog/forteczna-trasa-rowerowa-przemysl-na-weekend)[tour.com/blog/forteczna-trasa-rowerowa-przemysl-na-weekend.](https://www.rowertour.com/blog/forteczna-trasa-rowerowa-przemysl-na-weekend)

15. Skeiron. (n.d.). [Eлектрон. ресурс.]. - Режим доступу: [https://skeiron.com.ua/saveukrainianheritage](https://skeiron.com.ua/saveukrainianheritage-2)-2.

16. Сулик Б., Іванов Є. (n.d.). Дешифрування постмілітарних об.єктів на аеро- та космознімках. - Фізична географія та геоморфологія. - 2013. Вип.3(71). С.133-142.

17. Шульц Р.В. (2012). Теорія і практика використання наземного лазерного сканування в задачах інженерної геодезії: Автореф. дис. д-ра техн. наук. Київ.

18. Wojciechowski, S. (2014). Twierdza Przemyśl: Ostatnia wielка twierdza Austro-Węgier. Poznań: Wydawnictwo Zysk i S-ka.

*Стаття надійшла до редакції 11.08.2023 Стаття рекомендована до друку 04.10.2023*

**Repekhovych Stepan Ihorovych -** Postgraduate student, Department of Cartography and Geospatial Modelling of Lviv Polytechnic National University; e-mail: stepandid2@ukr.net; ID ORCID: https://orcid.org/0000-0002-6006-2428

## **DIGITAL MODEL OF A HISTORICAL OBJECT IN WEB MAPPING OF POST-MILITARY OBJECTS**

**Purpose of the article.** Web mapping is an effective tool that provides clarity and accessibility of information about post-military objects. The aim of the article is to highlight the features of creating and using a digital model of a partially destroyed historical object for the purposes of web mapping post-military objects, using the example of the "Marushka Lis" fort.

**The main material.** Post-military objects are important elements of historical and cultural heritage and are also interesting tourist attractions. Post-military objects of the Lviv region include various types of military structures from historical periods from the late 19th century to the present. Interactive maps not only show the physical location of objects but also provide comprehensive information about these objects, including textual, illustrative, and graphical materials, 3D models, etc.

In the study of post-military objects, it was found that certain objects are significantly destroyed. The original appearance of such buildings, including now-missing parts, can be conveyed with the help of digital 3D models. This has been implemented by us using the example of the "Marushka Lis" fort, which belongs to the fortification structures of the Przemyśl fortress. The use of laser scanning and the creation of digital 3D models have allowed us to detail its condition, facilitate its virtual study, and restoration. The created model is integrated into the interactive map using web platform Sketchfab.

The digital model of the fort demonstrates the capabilities of modern technologies in preserving and restoring historical objects. Modeling allows us to reproduce the destroyed parts and provides researchers, specialists, and the general public with tools for studying historical architecture without the risk of damaging the objects.

**Conclusions.** Web mapping of post-military objects shows the significant potential of these technologies for their study, in historical education, and in the development of cultural tourism. The created digital model of the "Marushka Lis" fort serves as a vivid example of the effectiveness of web mapping with an integrated 3D model. This not only helps to increase awareness and educational value but also opens new perspectives for research and preservation of historical objects, including their reconstruction.

**Keywords:** *web mapping, interactive map, post-military objects, digital model, fort "Marushka Lis".*

**ISSN 2075-1893(Print)** ISSN 2409-3173(Online) **2023**. Випуск/Issue 38

### **REFERENCES:**

1. Adamczyk, R. (ed.). (2021). Przemyśl in the Times of the Great War: Studies and Materials. Rzeszów: University of Rzeszów Publishing House [in English].

2. Neumann, Andreas (2008). Web Mapping and Web Cartography. Encyclopedia of GIS, 1261-1269 [in English].

3. Austro-Hungarian Army. (n.d.). Available at: <https://www.austro-hungarian-army.co.uk/przemysl.html>[in English].

4. Bandylo, N. (2020). Lviv Region. Kharkiv:Folio [in Ukrainian].

5. CNN Style. (n.d.). Notre-Dame's last moments: How a fire engulfed the iconic cathedral. Available at: [https://edition.cnn.com/style/](https://edition.cnn.com/style/article/notre-dame-andrew-tallon-laser-scan-trnd/index.html) [article/notre-dame-andrew-tallon-laser-scan-trnd/index.html](https://edition.cnn.com/style/article/notre-dame-andrew-tallon-laser-scan-trnd/index.html) [in English].

6. Datum Tech Solutions. (n.d.). An extraordinary set of circumstances. Available at: [https://datumtechsolutions.com/blogs/news/](https://datumtechsolutions.com/blogs/news/an-extraordinary-set-of-circumstances) [an-extraordinary-set-of-circumstances](https://datumtechsolutions.com/blogs/news/an-extraordinary-set-of-circumstances) [in English].

7. Dyshlyk, O., Markov, S., Trevogo, I. (2008). Approach to the construction of three-dimensional models of complex spatial objects with the comprehensive use of laser scanning and photogrammetry technologies. *Modern Achievements of Geodetic Science and Industry* (II), 101-105 [in Ukrainian].

8. Dorozhynskyi, O.L. (2014). Ground laser scanning in photogrammetry: A textbook. Lviv: Lviv Polytechnic Publishing House [in English].

9. Historic Building Information Modelling (Hbim): A Review. (2020). Available at: [https://www.researchgate.net/](https://www.researchgate.net/publication/338177098_Historic_Building_Information_Modelling_Hbim_A_Review) [publication/338177098\\_Historic\\_Building\\_Information\\_Modelling\\_Hbim\\_A\\_Review](https://www.researchgate.net/publication/338177098_Historic_Building_Information_Modelling_Hbim_A_Review) [in English].

10. Ligne Maginot. (n.d.). Available at: [https://www.lignemaginot.com/](https://www.lignemaginot.com/accueil/indexen.htm) accueil/indexen.htm [in English].

11. National Heritage Board of Poland. (n.d.). *Twierdza Przemyśl*. Available at:<https://zabytek.pl/en/obiekty/twierdza-przemysl>[in Polish].

12. Nowak, J. (2015). The Przemyśl Fortress: History and Architecture. Kraków: Historia Iagellonica Publishing [in English].

13. Odtur. (n.d.). Available at: <https://odtur.pl/atrakcje/przemysl-twierdza-przemysl-49991.html> [in Polish].

14. RowerTour. (n.d.). Fortified bicycle route Przemyśl for the weekend. Available at: [https://www.rowertour.com/blog/forteczna](https://www.rowertour.com/blog/forteczna-trasa-rowerowa-przemysl-na-weekend)[trasa-rowerowa-przemysl-na-weekend](https://www.rowertour.com/blog/forteczna-trasa-rowerowa-przemysl-na-weekend) [in Polish].

15. Skeiron. (n.d.). Available at: <https://skeiron.com.ua/saveukrainianheritage-2> [in English]

16. Sulik, B., Ivanov, Ye. (2013). Deciphering Post-Military Objects in Aero and Space Images. Physical Geography and Geomorphology, 3 (71), 133-142 [in Ukrainian].

17. Schultz, R.V. (2012). Theory and practice of ground laser scanning in engineering geodesy tasks: Author's abstract of the dissertation for the scientific degree of Doctor of Technical Sciences. Kyiv [in Ukrainian].

18. Wojciechowski, S. (2014). The Przemyśl Fortress: The Last Great Fortress of Austria-Hungary. Poznań: Zysk i S-ka Publishing [in English].

*The article was received by the editors 11.08.2023 The article is recommended for printing 04.10.2023*